# Improving the User Experience

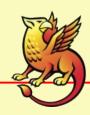

#### Overall Goal for UI

- AuthN UI provides hints of a continuing process across each page
- UIs are the same every time you visit them
- Uls always have links to describe what's happening and how to get help
- Don't create a path where the user can get "stuck" without a route back

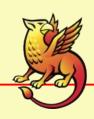

#### Service Provider (UI)

- Brand etc/shibboleth/\*Error.html templates, particularly sessionError.html OR
- Use redirectErrors option to send errors to a web page of your choosing
- Direct users to contact your support staff, not their home organization's
- For complex apps, favor "lazy" sessions over requireSession; more control over timeouts, SSO features, maybe give isPassive a try?

## Service Provider (UI) cont.

- Given a set of attribute and policy requirements:
  - With requireSession, implement access control via XML or htaccess
  - Customize web server's 403 response or add access="accessError.html" property to <Errors> config
- With a lazy session, interject a "policy checker" page between SP and the initial "target" resource:
  - Old: /Shibboleth.sso/Login?target=
  - New: /Shibboleth.sso/Login?target=%2Fcgi-bin %2Fvalidate.cgi%3Freturn%3Dtarget

## SP Missing Attribute Page

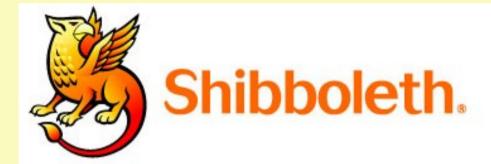

#### Login Unsuccessful

Your Identity Provider did not release enough information for our services to properly identify you. You will need to contact an Identity Provider administrator to enable the release of the appropriate information, or alternatively use an alternative Identity Provider with a more liberal policy.

You may direct your technical staff to this <u>infrastructure page</u> for specific technical details on configuration and our policies regarding the information we receive.

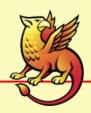

#### Discovery Service

- Use Embedded DS when you can
  - when using Centralized DS make it as neutral as possible
- Carry SP name, description, logo on page
  - use SP hostname/entityID if UI info not available
- Don't support "always remember selection"
- Provide link to clear documentation about what is happening
- Provide clear contact information for people who don't see their IdP

# Centralized Discovery Page

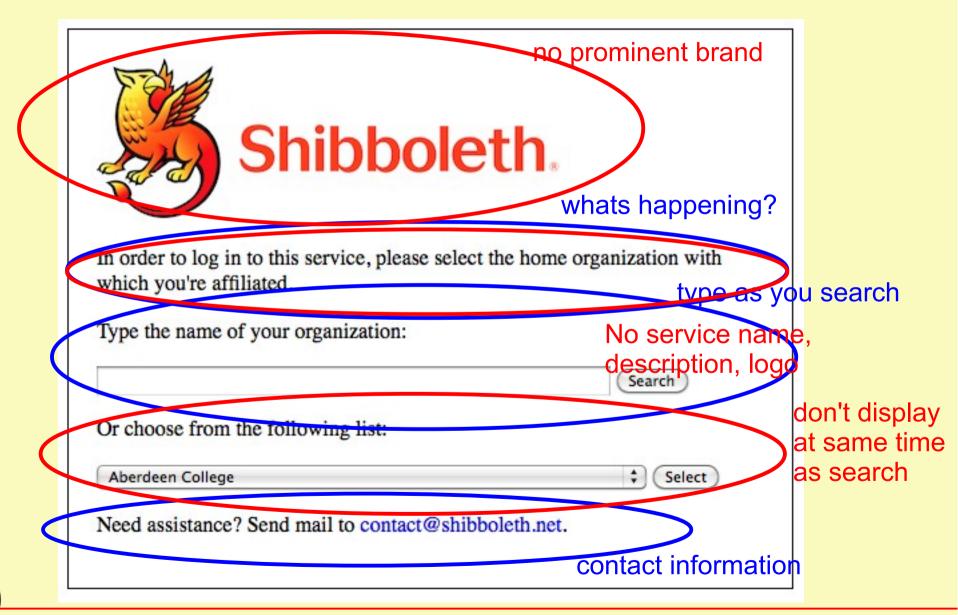

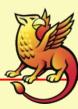

#### **Identity Provider**

- "Brand" error, login, and attribute consent pages
  - error page: src/main/webapp/error.jsp
  - login page: src/main/webapp/login.jsp
  - consent pages: viewer/webapp/\*.jsp
- Place contact information on all pages
- Keep each page focused on one job
  - corollary: don't try to turn the login page into the user management portal

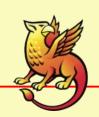

## IdP Login Page

- Detect and trap lack of LoginContext
  - happens when people bookmark the authn page
- Display SP name, description, logo
  - use hostname or entityID if UI Info not available
- Use the word "continue" for the form submit button
- Be sure to check for errors returned from authn
- Provide link to clear documentation about what is happening

#### **IdP Attribute Consent**

- Install uApprove
  - even if consent isn't required, informing the user is a good thing
  - displaying opaque data (e.g., ePTID) is not helpful
- Do everything you did on the login page

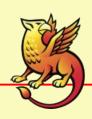

#### IdP Login Page

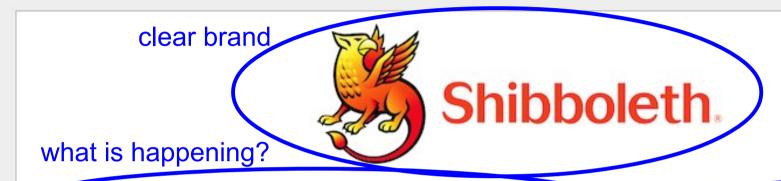

service identifier

Please enter your Shibboleth.net username and password in order to log in to the service https://wiki.shibboleth.net/shibboleth

Username:

Password:

Continue

continue, not login, submit, etc.

If you are experiencing problems logging in or are unsure why you received this page, please contact our support staff at contact@shibboleth.net

user support info

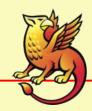

whats missing: service name, description, logo

#### Login Page Error

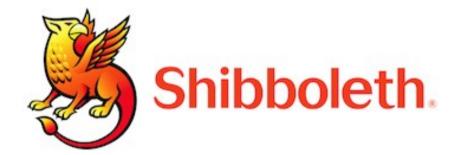

Please enter your Shibboleth.net username and password in order to log in to the service https://wiki.shibboleth.net/shibboleth

Username:
Password:

Authentication failed. Please try again.

If you are experiencing problems logging in or are unsure why you received this page, please contact our support staff at contact@shibboleth.net

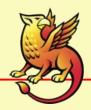

#### Login Page Direct Access

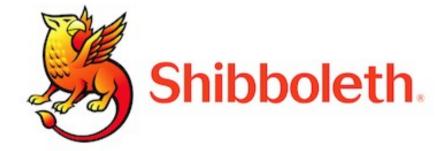

It appears that you are attempting to directly access this page. Instead, please start your log in process at the service you wish to access. If you bookmarked this page, please remove the bookmark in order to avoid receiving this message again.

If you are experiencing problems logging in or are unsure why you received this page, please contact our support staff at contact@shibboleth.net

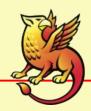

#### IdP Error Page

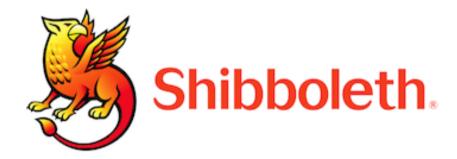

#### **ERROR**

An error occurred while processing your request. This most occurs due to:

- Using of the web browser's back button to attempt to access the login page or another page. This can be resolved by returned to the service you wish to access and trying to log in again.
- Your web browser not supporting cookies. This can be resolved by enabling cookies. See your browser's documentation for information on how to do this.
- A misconfiguration at the service provider that resulted in you being sent here by mistake. To resolve this you will need to contact the support staff for the service provider.

If you are still experiencing problems logging in or are unsure why you received this page, please contact our support staff at contact@shibboleth.net. Also, please note the current time and service you were attempting to access as this information may help the support staff determine the issue you are experiencing.

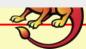